# **XR Rig Simulator Keyboard Shortcuts**

#### **Overview**

Since there are three devices in VR, all of which can be simulated independently, the process for using the rig simulator is:

- Step 1: Activate the device you would like to control multiple can be selected at once
- Step 2: Use the control(s) for that device

Use the shortcuts for Step 1 and Step 2 (A and B) below as reference.

### 1. Activate devices

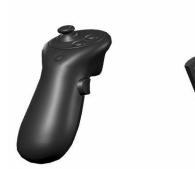

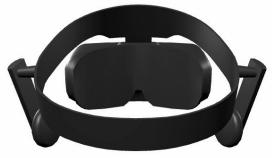

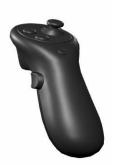

| Left controller                     | Headset          | Right Controller                  |
|-------------------------------------|------------------|-----------------------------------|
| Hold Left Shift<br>or toggle with T | Hold Right-click | Hold Spacebar<br>or toggle with Y |

## 2A. Basic controls

| Pan              | Move mouse                                        |
|------------------|---------------------------------------------------|
| Rotate           | Hold middle mouse                                 |
| Inverse controls | R                                                 |
| Reset transform  | V                                                 |
| Snap turn        | A [left] or D [right]<br>(with controller active) |

## 2B. Input controls

| Grip             | G          |
|------------------|------------|
| Trigger          | Left-click |
| Primary Button   | В          |
| Secondary Button | N          |